## **MARTe Tutorial**

#### **André Neto\***, F. Sartori,

- D. Alves, A. Barbalace,
- L . Boncagni, G. De Tommasi,
- G. Manduchi, F. Piccolo,
- R. Vitelli, D.F. Valcárcel,
- L. Zabeo and
- EFDA-JET PPCC contributors

\*Instituto de Plasmas e Fusão Nuclear Instituto Superior Técnico Lisbon, Portugal [http://www.ipfn.ist.utl.pt](http://www.ipfn.ist.utl.pt/)

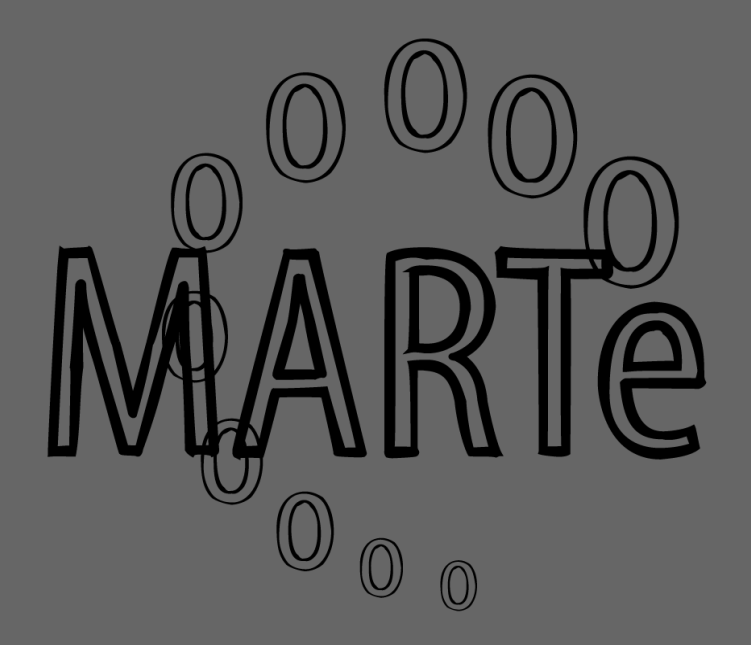

### **The water tank**

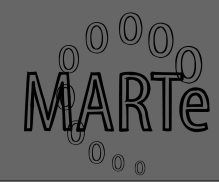

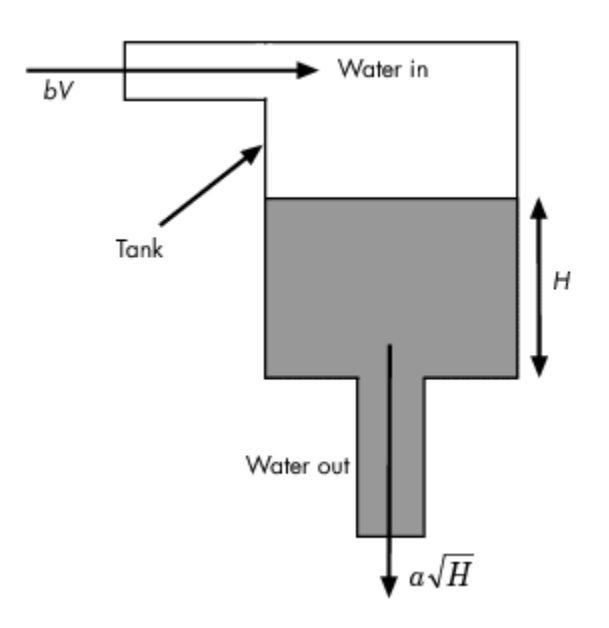

- Vol volume of water in tank
- A cross-sectional area of water in tank
- b constant related to flow rate into the tank
- a constant related to flow rate out of the tank
- $H$  height of water

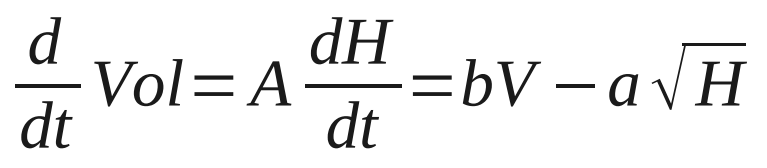

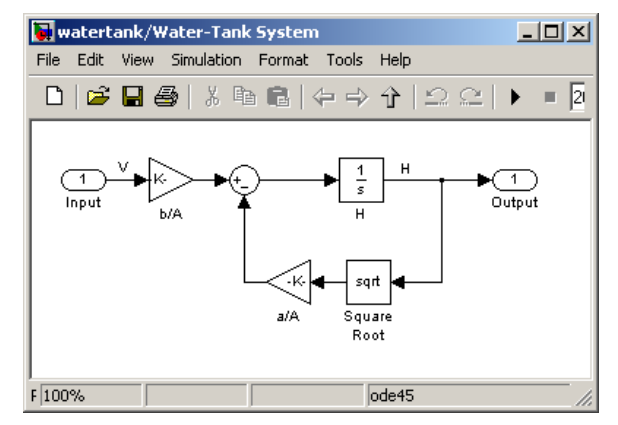

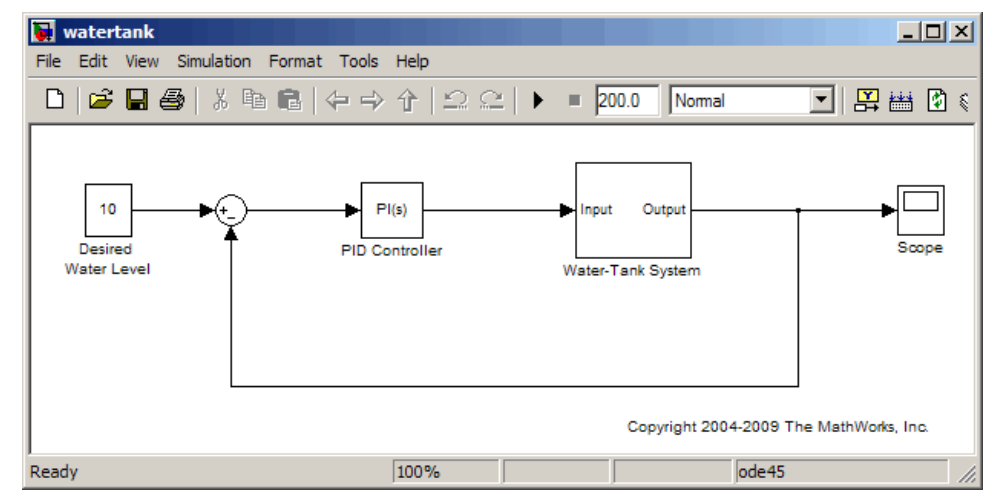

#### **What GAMs for the water tank?**

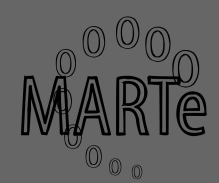

Target height

Voltage

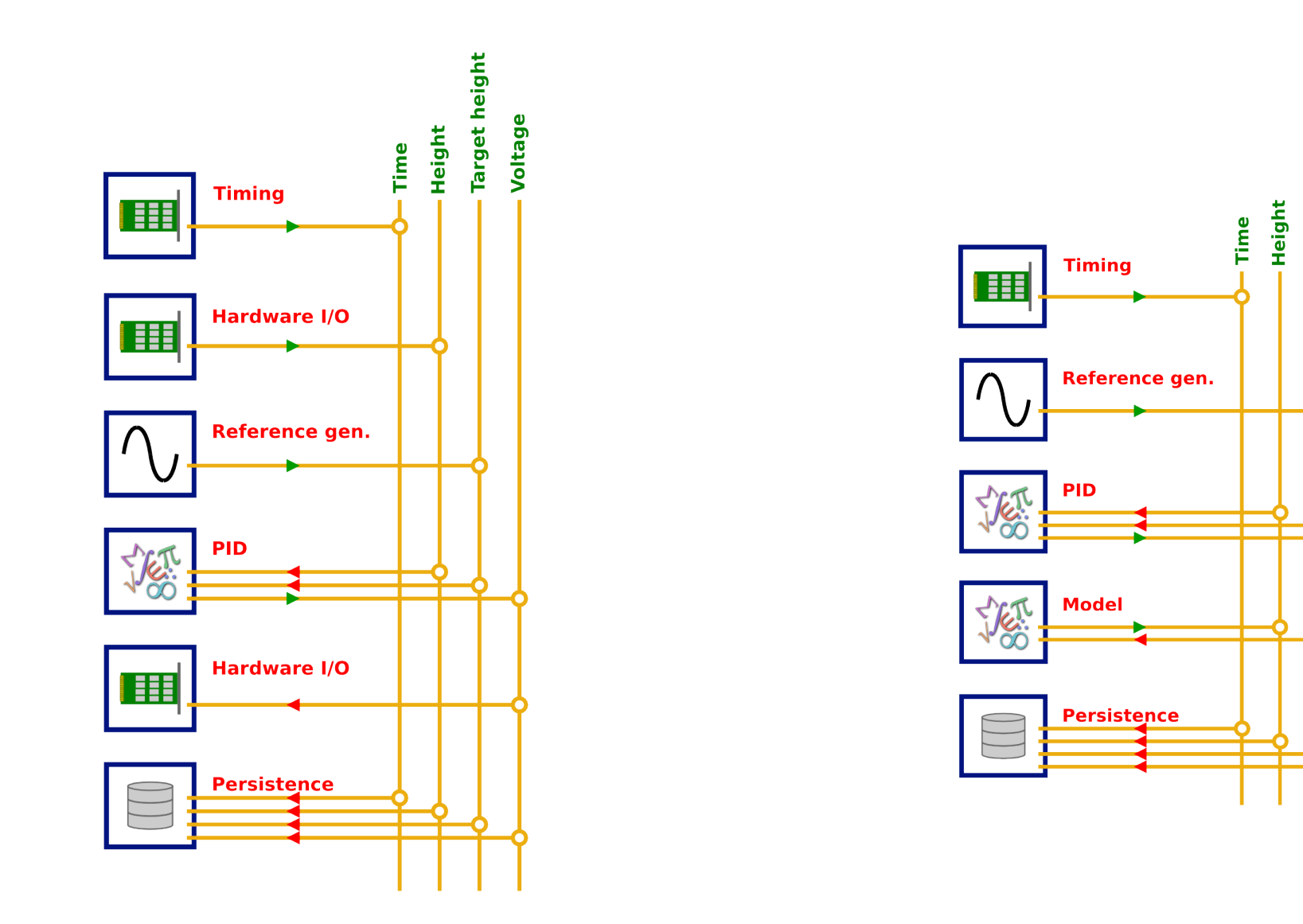

### **Development cycle**

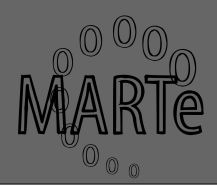

- What are my needs?
	- Interfaces to hardware
	- Algorithm execution
	- Plant simulation
	- Connection between components (DDB)
	- Interfaces to outside world
- What do I have ready to be used?
	- Recycle hardware interfaces
	- Reuse algorithms

### **MARTe World**

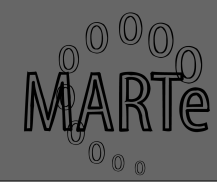

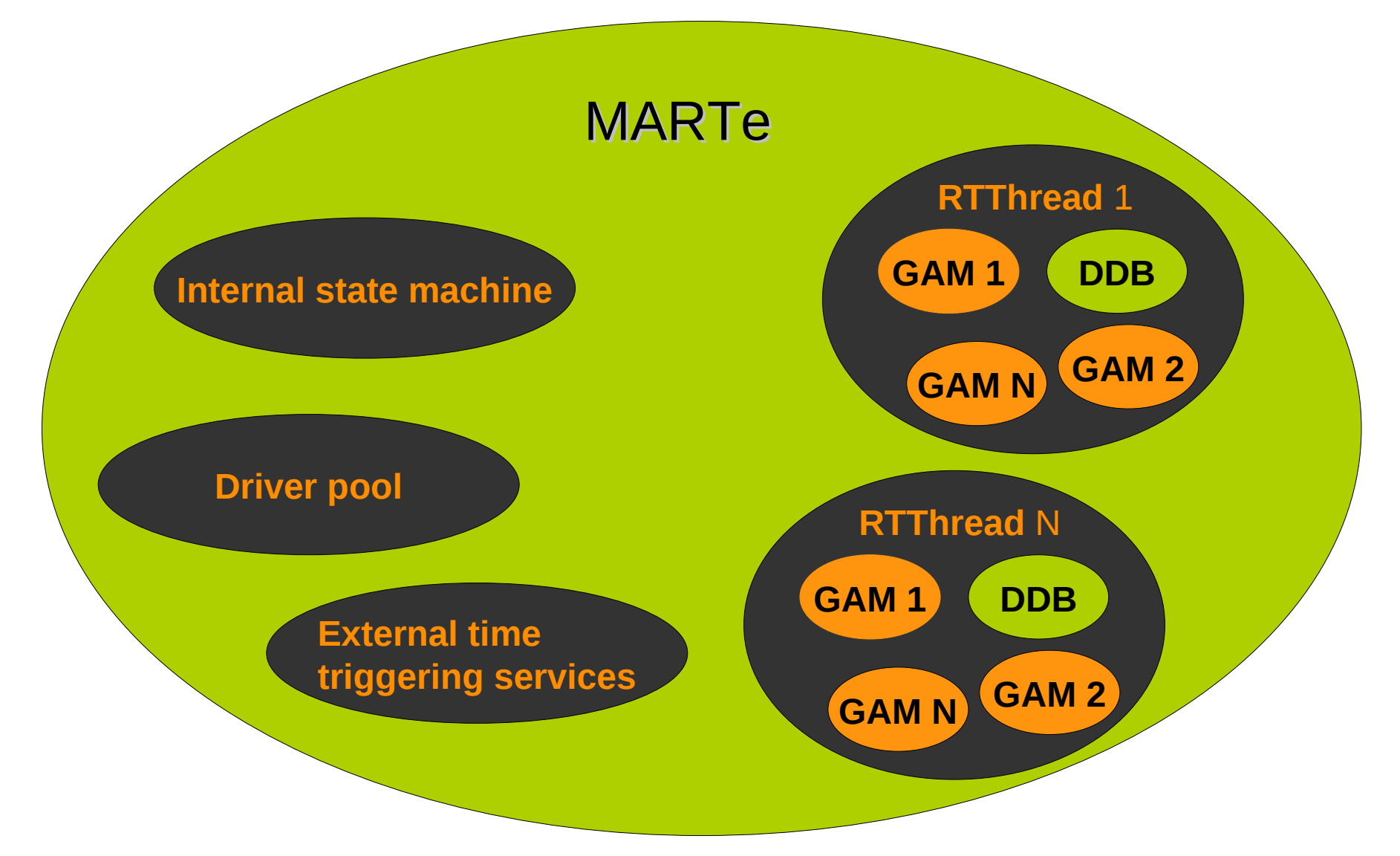

### **Requirements for our goal**

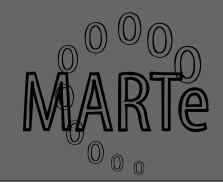

- Development of a water tank simulator
	- Time provider (timer)
	- Reference generation
	- A GAM with the model of the plant
		- water tank
		- pump power supply
	- PID
	- Data downloading
	- External triggering of the state machine

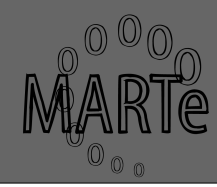

 $+MARTe = \{$ Class = MARTeContainer StateMachineName = StateMachine MenuContainerName = MARTe +DriverPool = {*...}* +Messages = {...} +ExternalTimeTriggeringService = {*...*}  $+Thread_1 = \{ . . . \}$ }

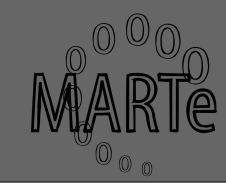

 $+MARTe = \{$ 

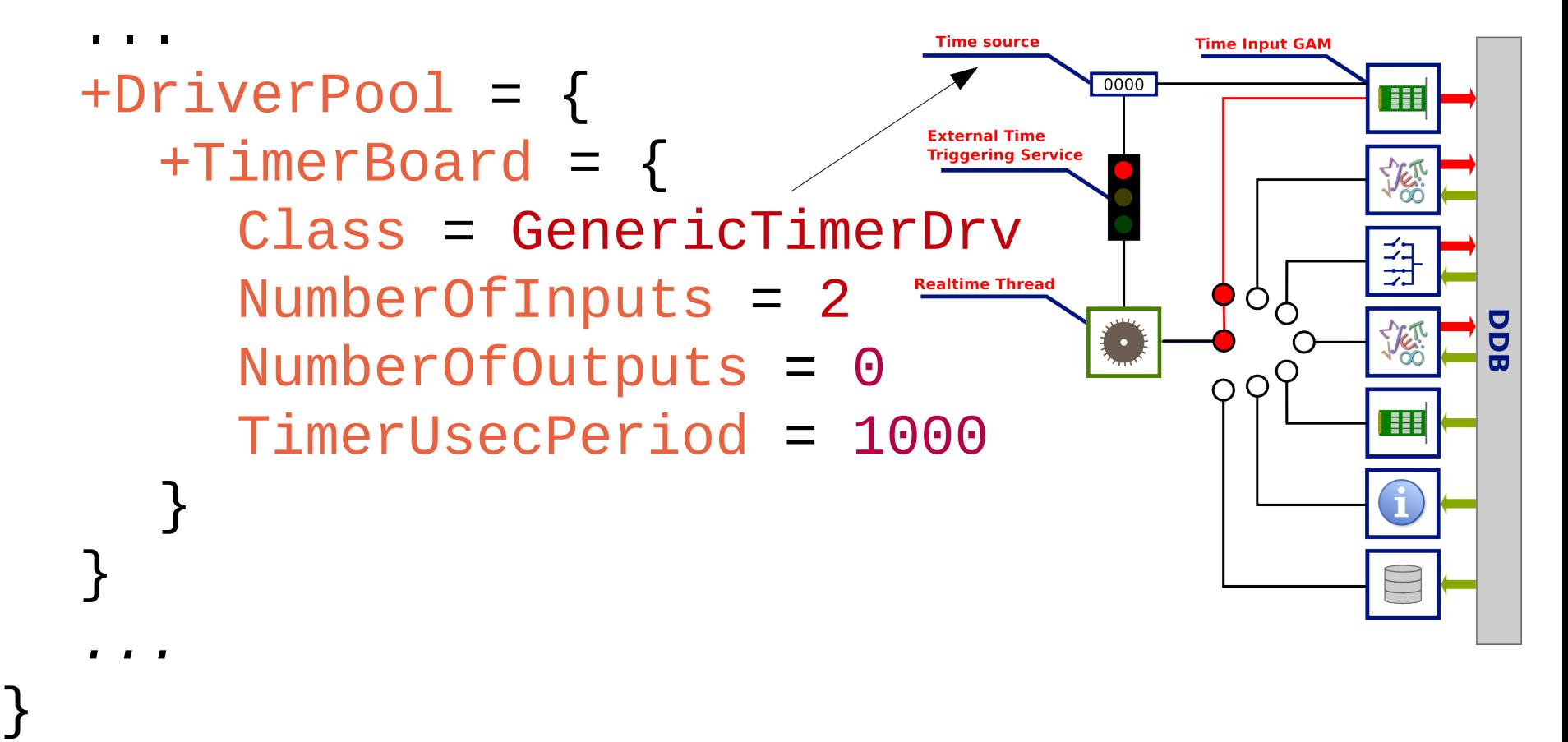

### **External Time & Trigger**

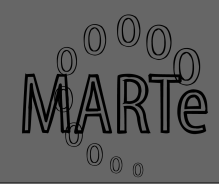

#### $+MARTe = \{$

*...*

}<br>}

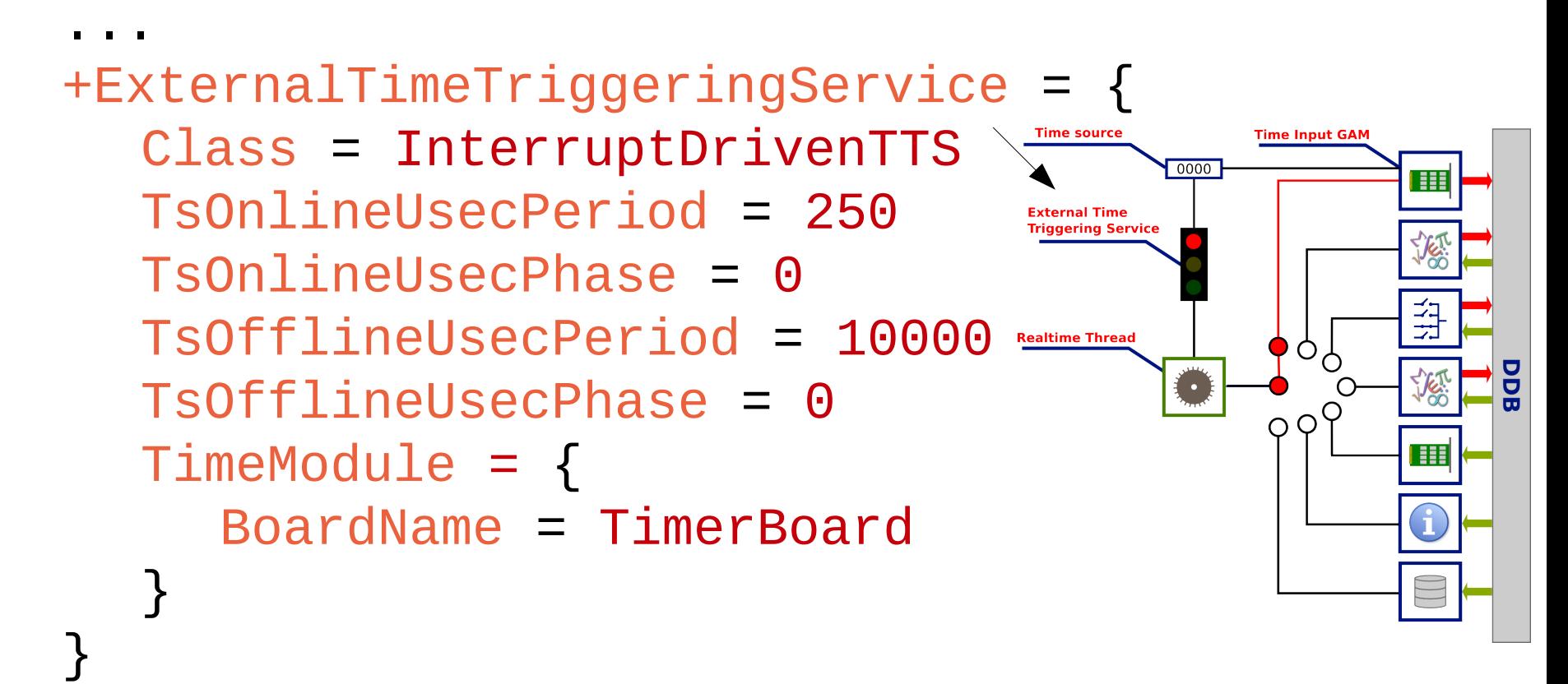

### **IOGAM (Timer)**

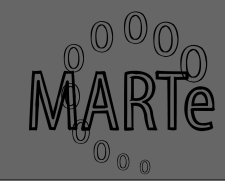

```
+Thread1 = = {
     ...
    +Timer = \{Class = IOGAMs::TimeInputGAM
        TriggeringServiceName = ExternalTimeTriggeringService
        BoardName = TimerBoard
        Signals = {
            time = \{Target height
                SignalName = usecTime
                                                                   Voltage
                                                               Height
                SignalType = int32
                                                              Time
            }
                                                     Timing
                                                 E
            counter = {
                SignalName = timerCounter
                                                     Reference gen.
                SignalType = int32
            }
        }
     }
     ...
 }10 A. Neto | FPSC Workshop, Feb 28, 2010 | MARTe
```
### **Reference Generator**

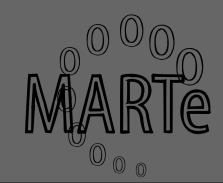

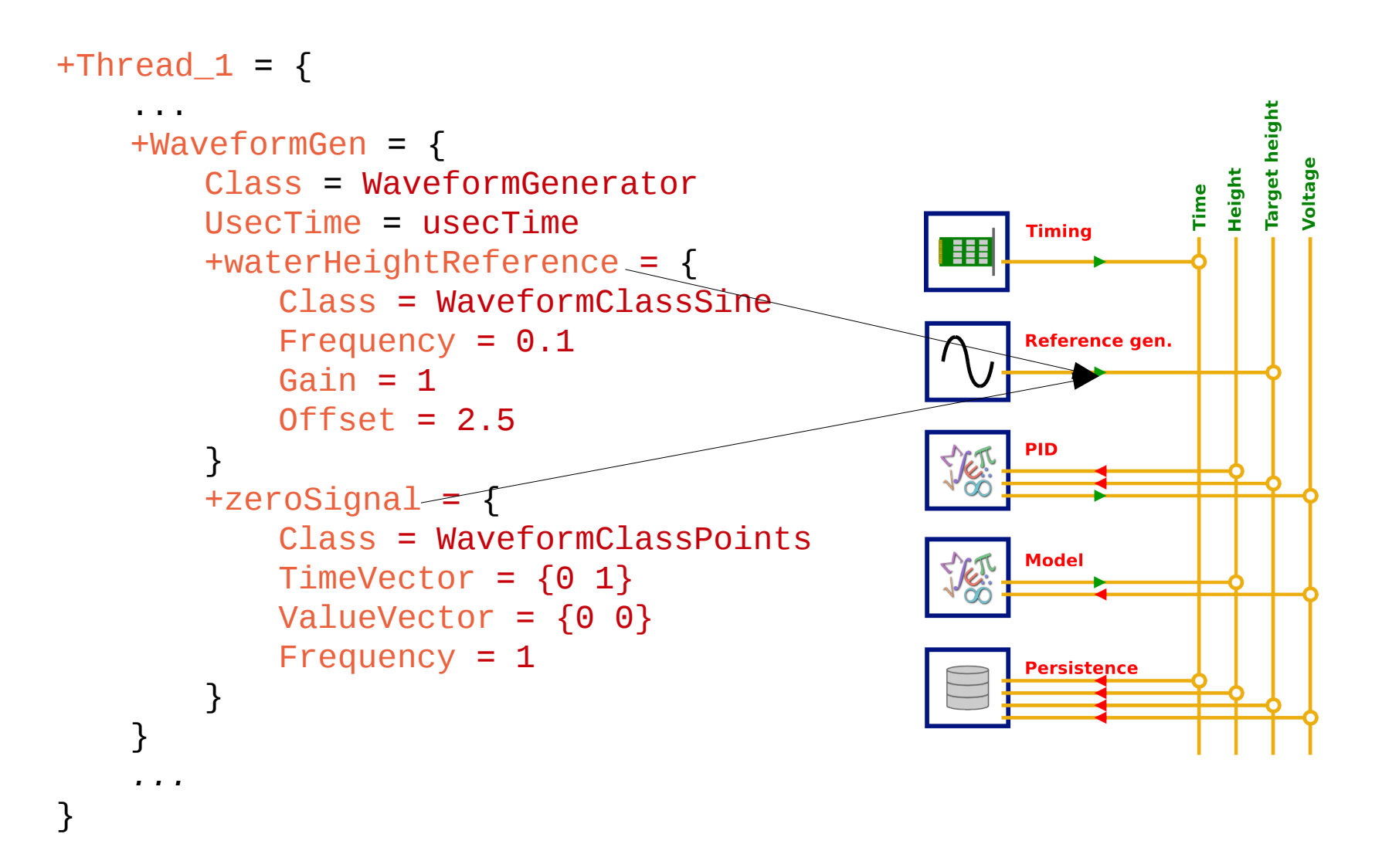

### **PID GAM (1)**

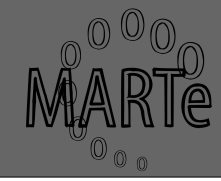

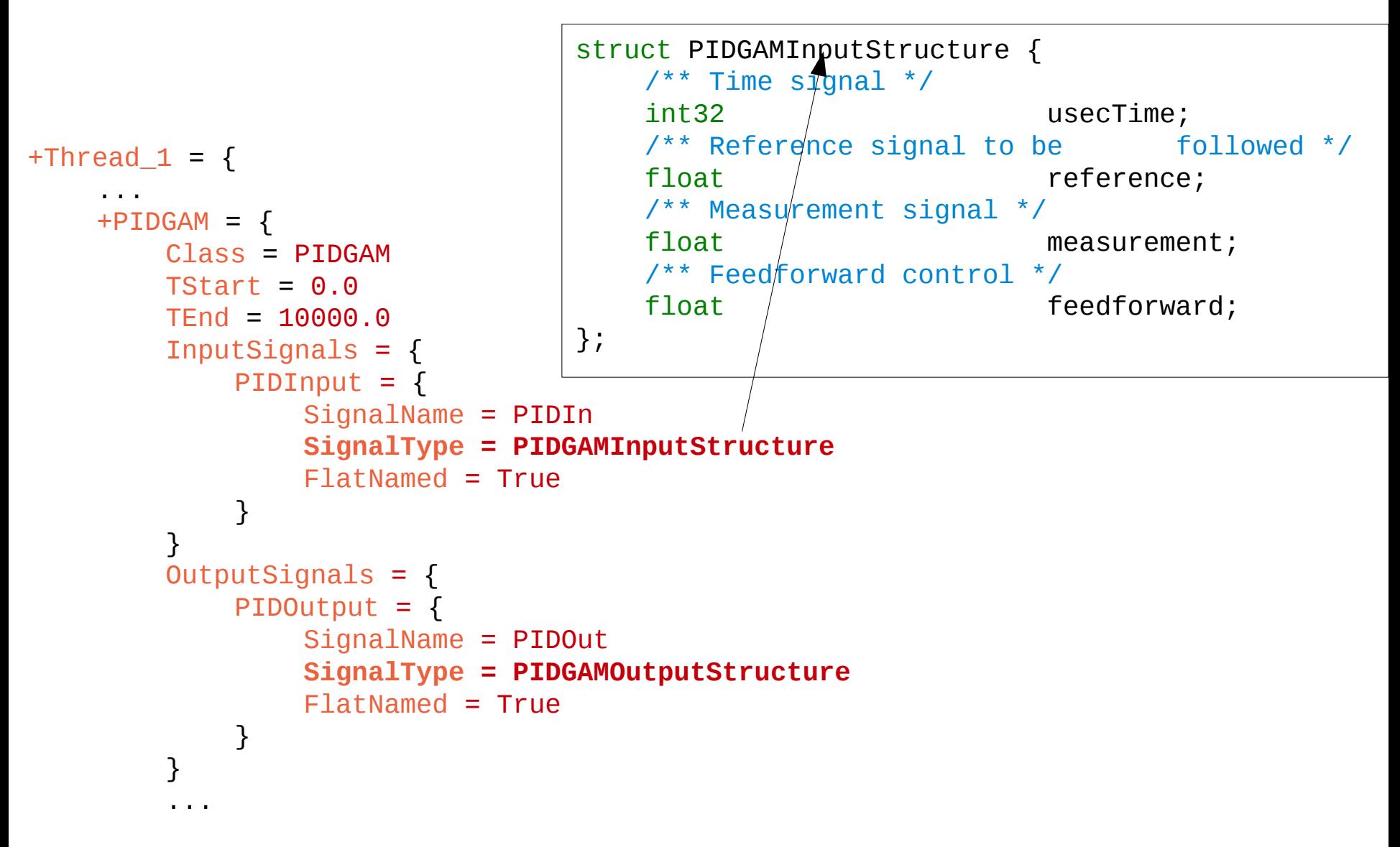

### **PID GAM (2)**

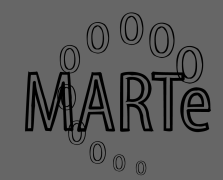

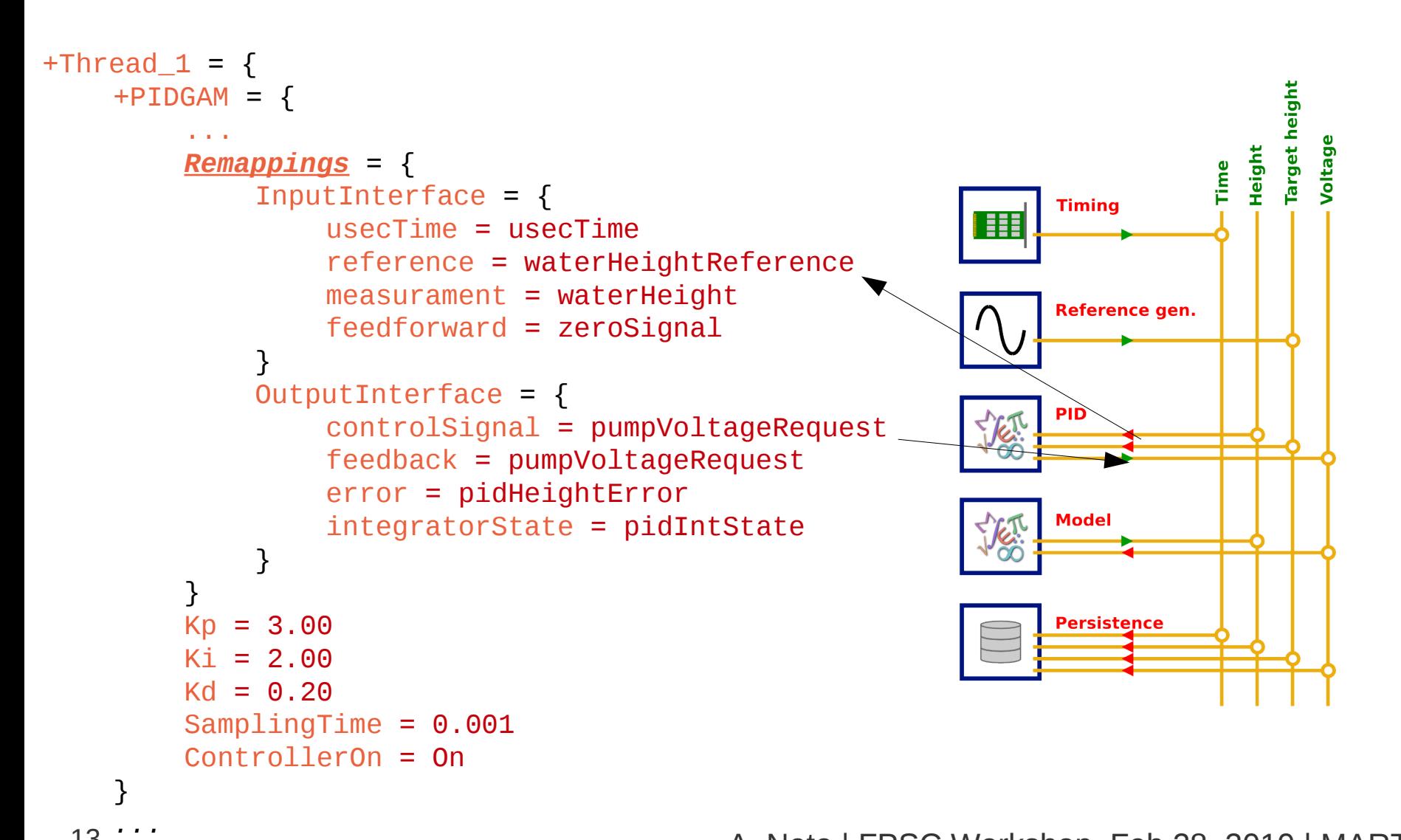

13 Feb 28, 2010 | MARTE A. Neto | FPSC Workshop, Feb 28, 2010 | MARTE

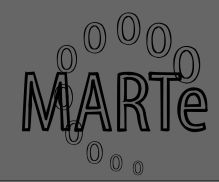

- Only GAM not readily available
- GAM development cycle
	- Design algorithm
		- Piece of paper
		- Software (matlab, octave, ...)
	- Decide inputs and outputs
	- What parameters are configurable?
		- What parameters are compulsory?

### **Water Tank variables**

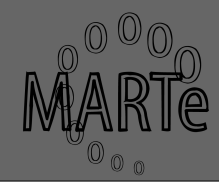

```
class WaterTank : public GAM, public HttpInterface {
...
// Parameters
private:
  /** Last usec time (for the integral) */
  int32 lastUsecTime;
  /** Last water height (for the integral) */
  float lastHeight;
  /** Last voltage value after saturation*/
  float lastVoltage;
  /** The input flow rate constant*/
  float bFlowRate;
  /** The output flow rate constant */
  float aflowRate;
  /** Tank area */
  float tankArea;
  /** Maximum voltage that can be requested */
  float maxVoltage;
...
};
```
### **What input/output signals?**

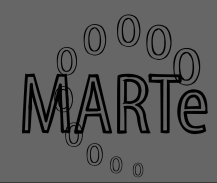

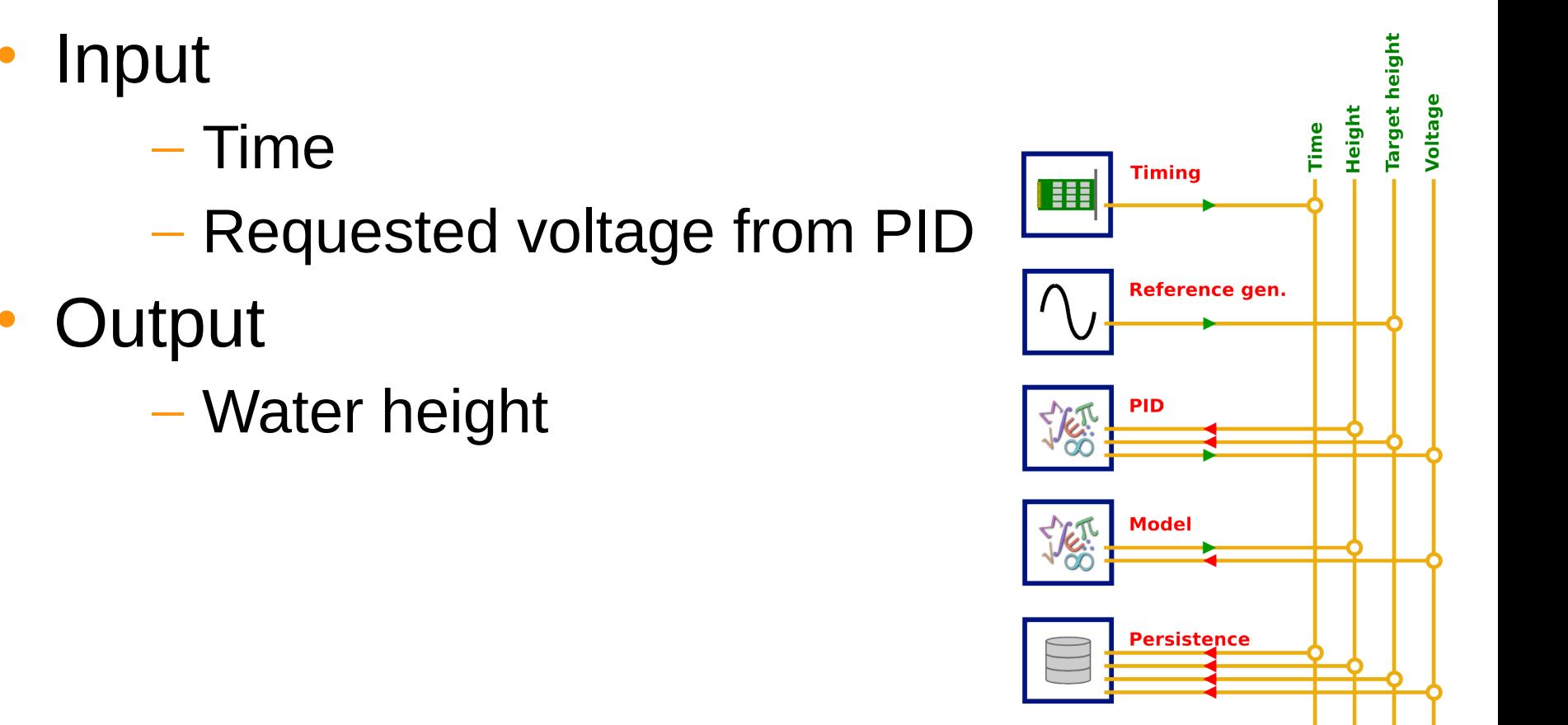

### **Water Tank read config.**

```
bool WaterTank::Initialise(ConfigurationDataBase& cdbData) {
    if(!AddInputInterface(input,"InputInterface")){
             AssertErrorCondition(InitialisationError,
"WaterTank::Initialise: %s failed to add input interface", Name());
            return False;
         }
...
    if(!cdb->Move("InputSignals")){
                 AssertErrorCondition(InitialisationError, 
"WaterTank::Initialise: %s did not specify InputSignals entry", Name());
            return False;
    }
...
    if(!cdb.ReadFloat(aFlowRate, "aFlowRate", 20)){
             AssertErrorCondition(Information, "WaterTank %s::Initialise: 
output flow rate not specified. Using default %f", Name(), aFlowRate);
 }
...
    if(!cdb.ReadFloat(tankArea, "TankArea", 20)){
             AssertErrorCondition(Information, "WaterTank %s::Initialise: 
tank area not specified. Using default %f", Name(), aFlowRate);
         }
}
                               Input signals from DDB
```
### **Water Tank execution**

```
bool WaterTank::Execute(GAM FunctionNumbers functionNumber) {
    // Get input and output data pointers
    input->Read();
    int32 usecTime = *(int32*)input ->Buffer());
    float voltage = ((float *)input ->Buffer())[1];float *outputBuff = (float*) output->Buffer();
    float height = 0;
...
    //Saturate voltage
    if(voltage > maxVoltage){
                  voltage = maxVoltage;
    }
    if(voltage < minVoltage){
                  voltage = minVoltage;
    }
    //simple Euler method
    height = (voltage * bFlowRate - aFlowRate * sqrt(lastHeight)) / tankArea 
 (usecTime - lastUsecTime) * 1e-6 + lastHeight;
    lastHeight = height;...
    *outputBuff = height;
...
    // Update the data output buffer
    output->Write();
}
```
### **Water tank configuration**

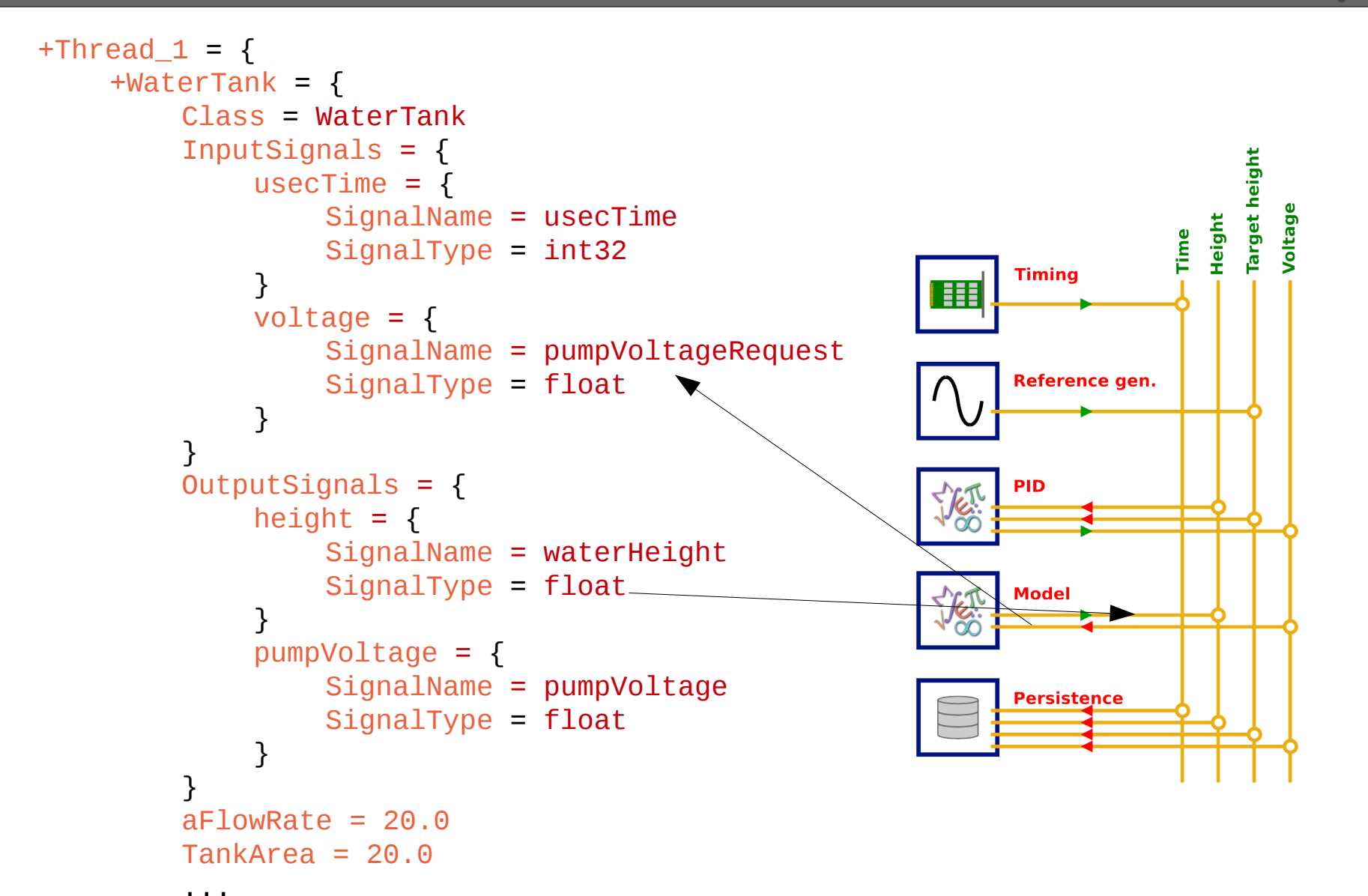

### **Data collection**

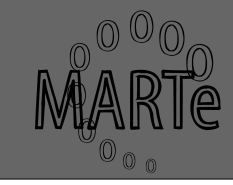

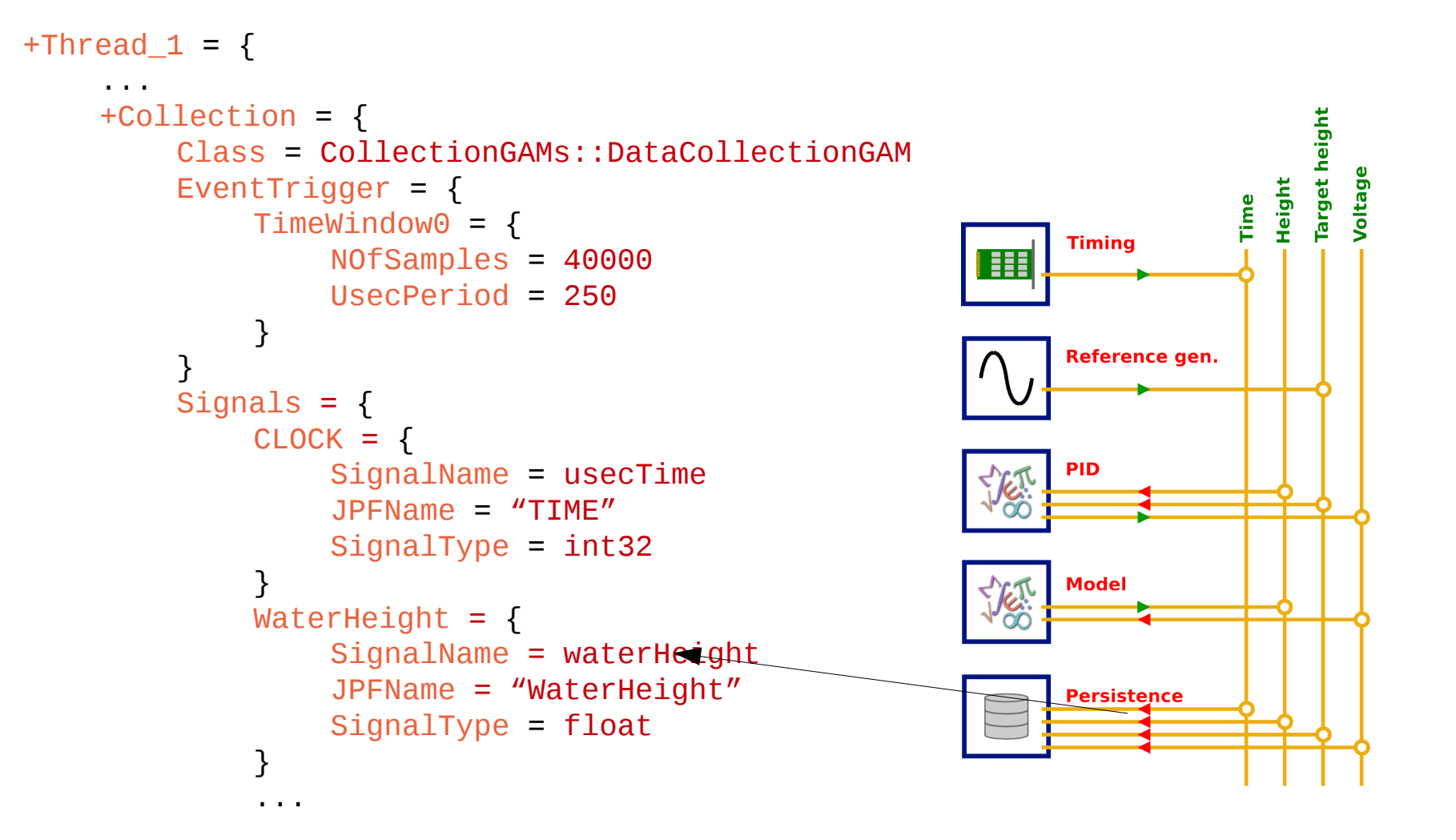

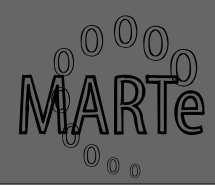

- GAMs readily available
- Display data using the HTTP interface
- Extremely useful to quickly debug and inspect signals in the DDB
- More information on the example slides

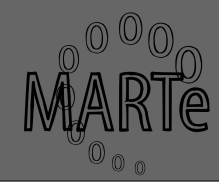

- MARTe has two runtime cycles
- Online is associated with the real-time cycle, whereas offline is the stand-by mode
- GAMs can be Online *forever*

```
+Thread1 = \{...
   Online = "Timer WaveformGen PIDGAM WaterTank 
PlottingGAM Statistic Collection"
   Offline = "Timer PlottingGAM Statistic"
}
                        Execution order
```
### **MARTe Universe**

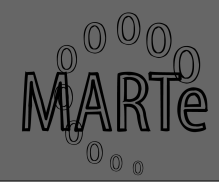

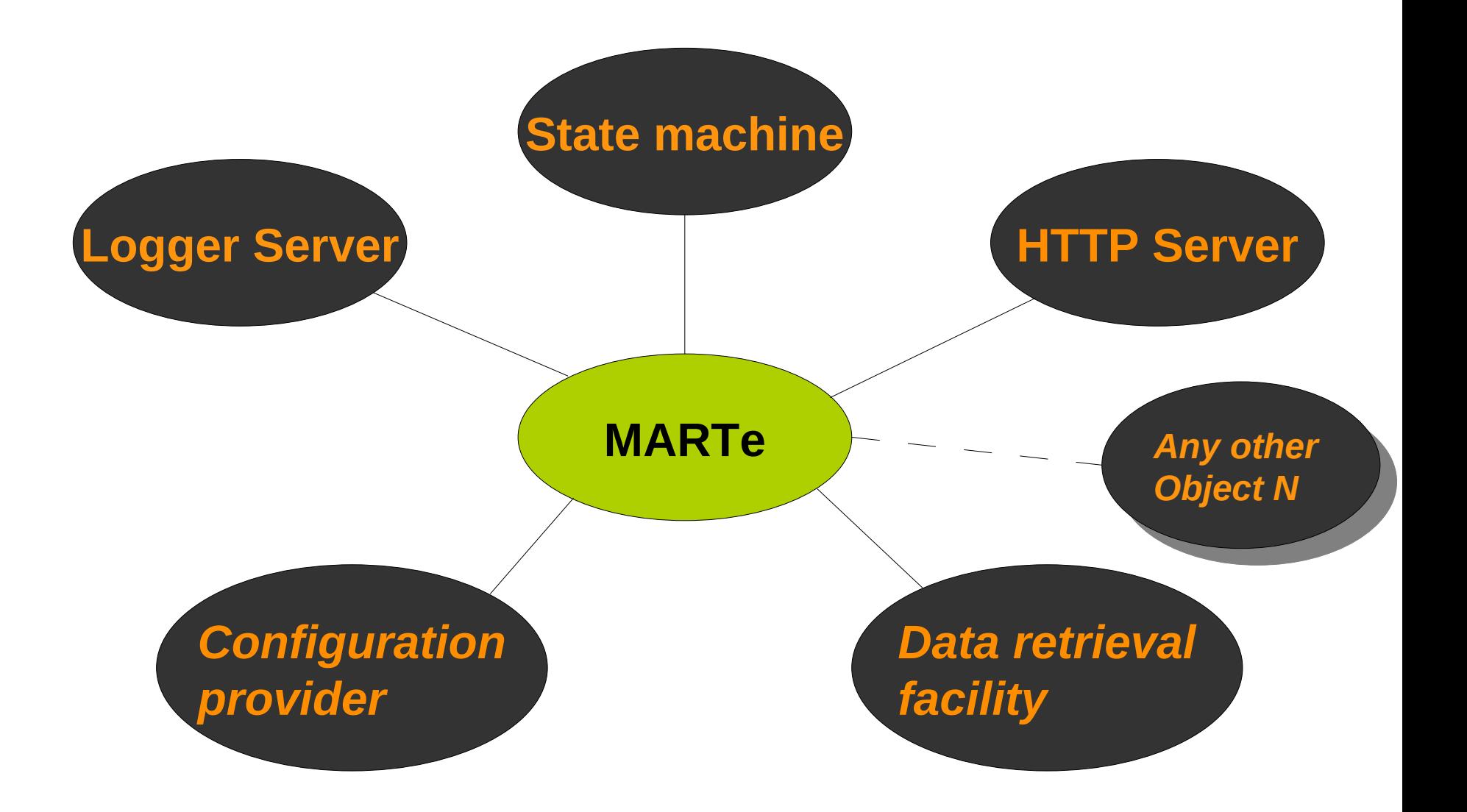

### **MARTe Universe components**

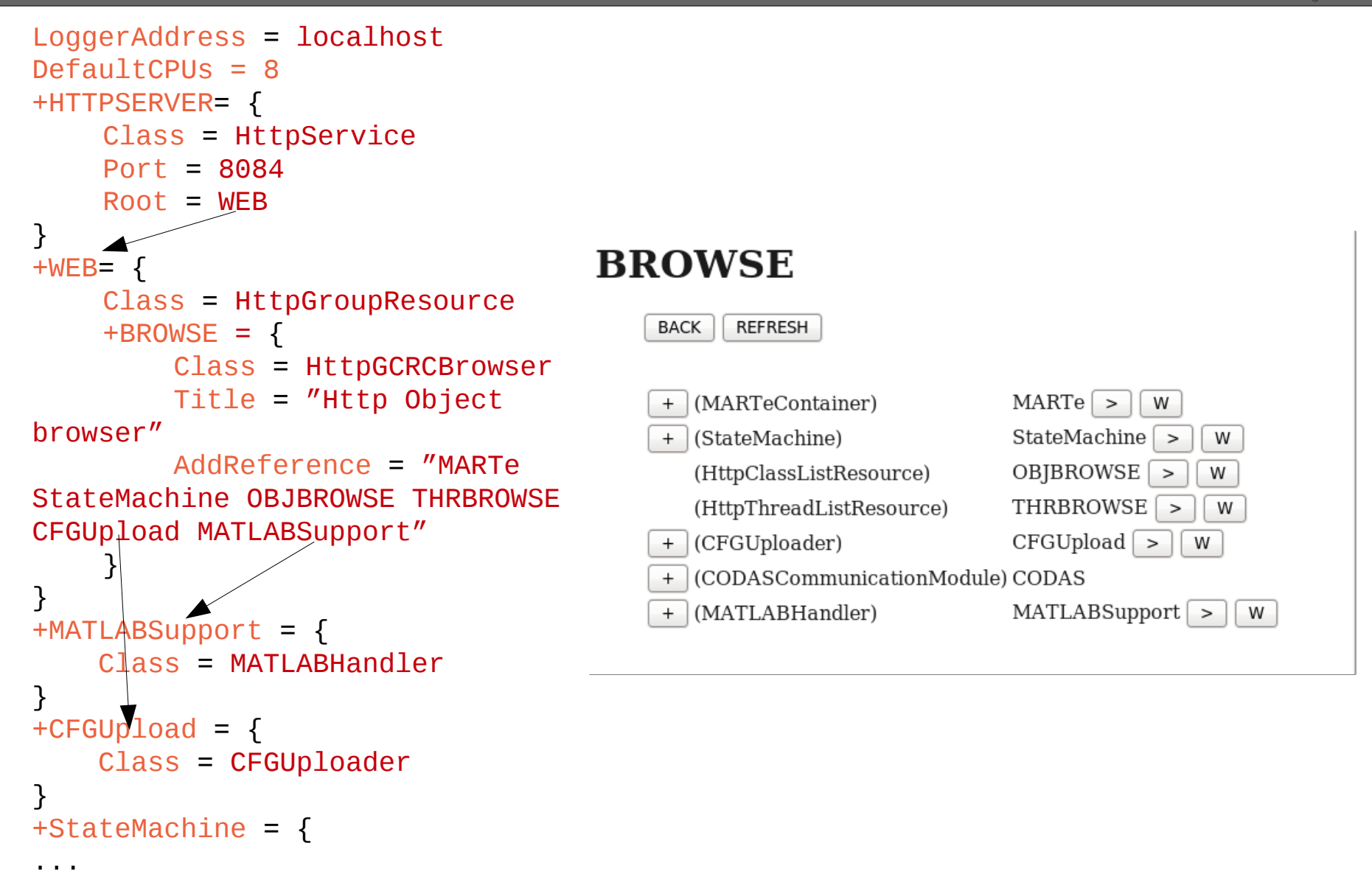

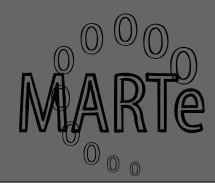

- GAMs may expose information about themselves using the HTTP interface
	- Write to a stream facility which is provided every time an HTTP request for their URL is performed

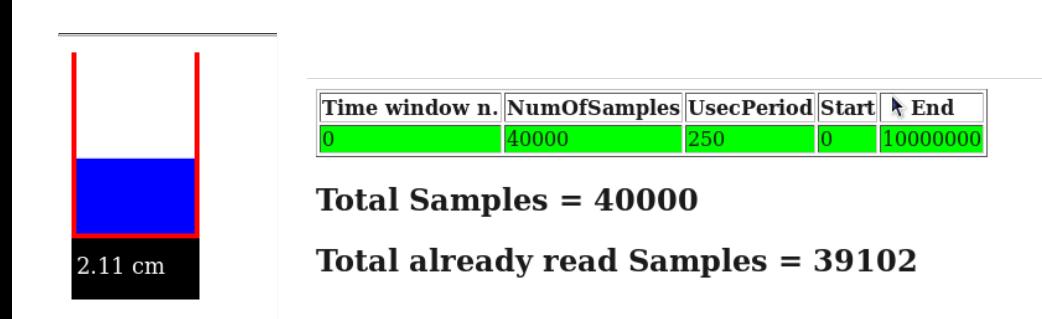

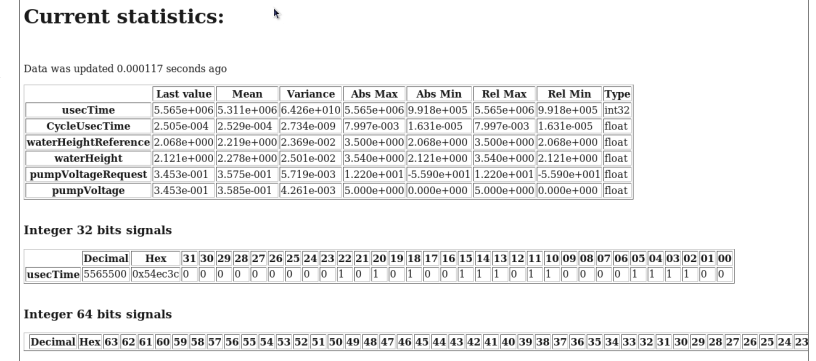

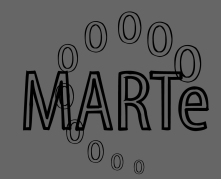

• Install the executable on your computer

– Linux users, remember to set the LD LIBRARY PATH to point to the location where you have installed MARTe

- e.g:export LD\_LIBRARY\_PATH=\$LD\_LIBRARY\_PATH:.
- Ubuntu users might require libtinfo (ncurses)
	- sudo ln -s /usr/lib/libncurses.so.5 /usr/lib/libtinfo.so.5
	- sudo ln -s /usr/lib/libtinfo.so.5 /usr/lib/libtinfo.so
- Antivirus software might interfere with MARTe
	- (Disable it at your own risk)

### **Starting the logger**

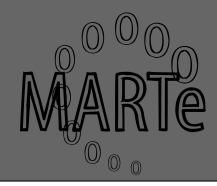

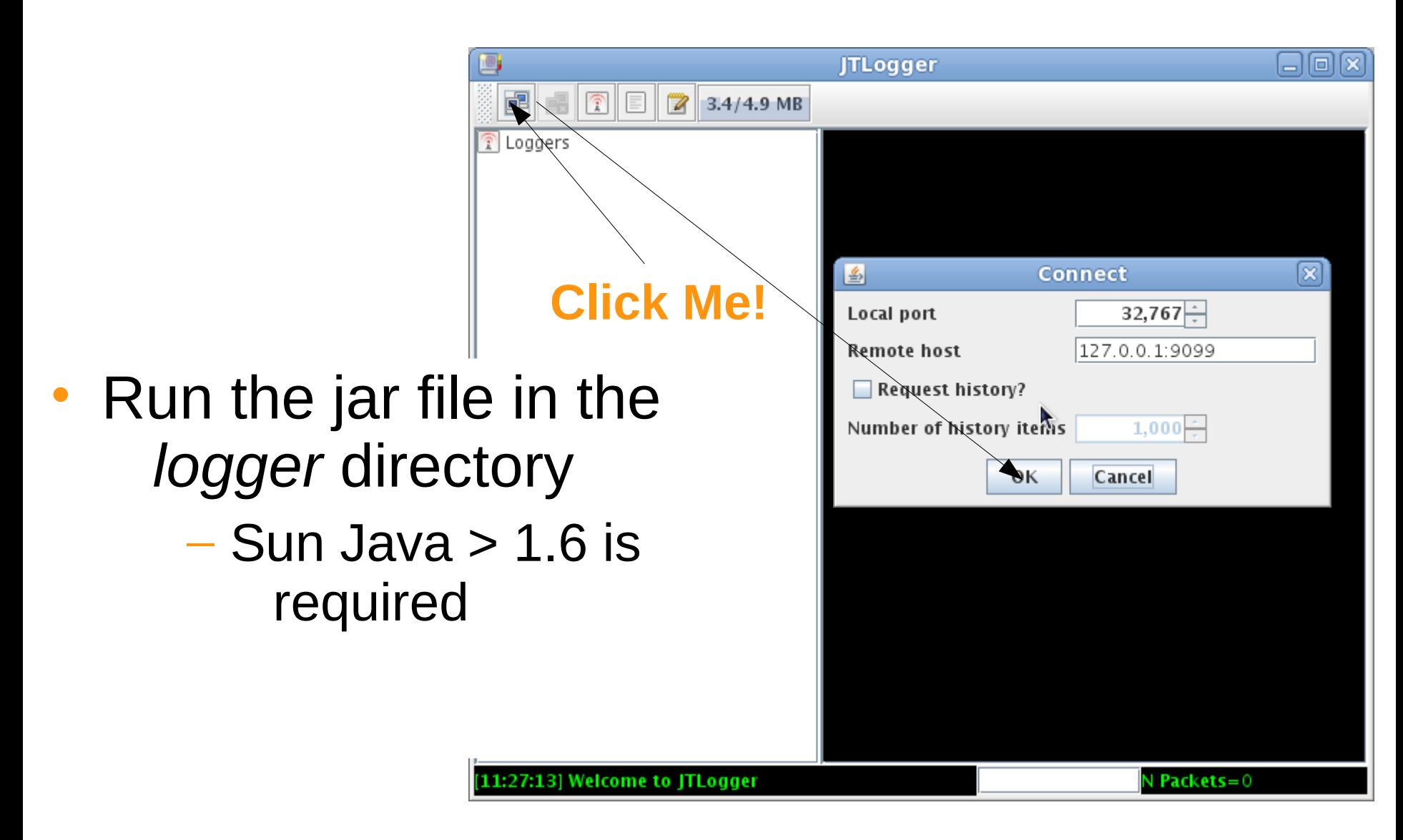

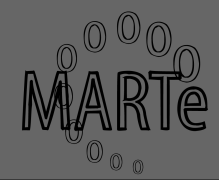

- MARTe can be run either as a service or as a console program
	- The latter will be used in this demo
- Start MARTe by executing MARTe.ex
	- If no parameters are given MARTe will look for a MARTe.cfg file in the same directory

• Use this option for the demo

– Otherwise it will assume the first parameter is a path to a configuration file

### **The logger is your friend...**

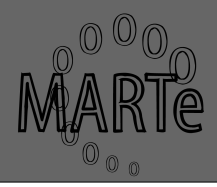

(localdomain:Information:tid=0xb7820b70 0:cid=0x0:obi=GLOBAL:Switching log server to localhost:3276

- Sometimes it can get too verbose
	- Use the menu on the left to filter accordingly to error (value  $<$  1)
- Even if not demonstrated here the logger can be connected to a logger service
	- Stores logging history
	- Enables history retrieving
	- Logging broadcast across networks
	- Multi-client support

### **The MARTe console**

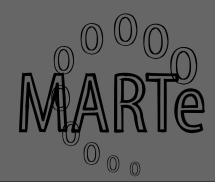

• Menu automatically created accordingly to the configuration file

#### – Obsolete, but quick, interface

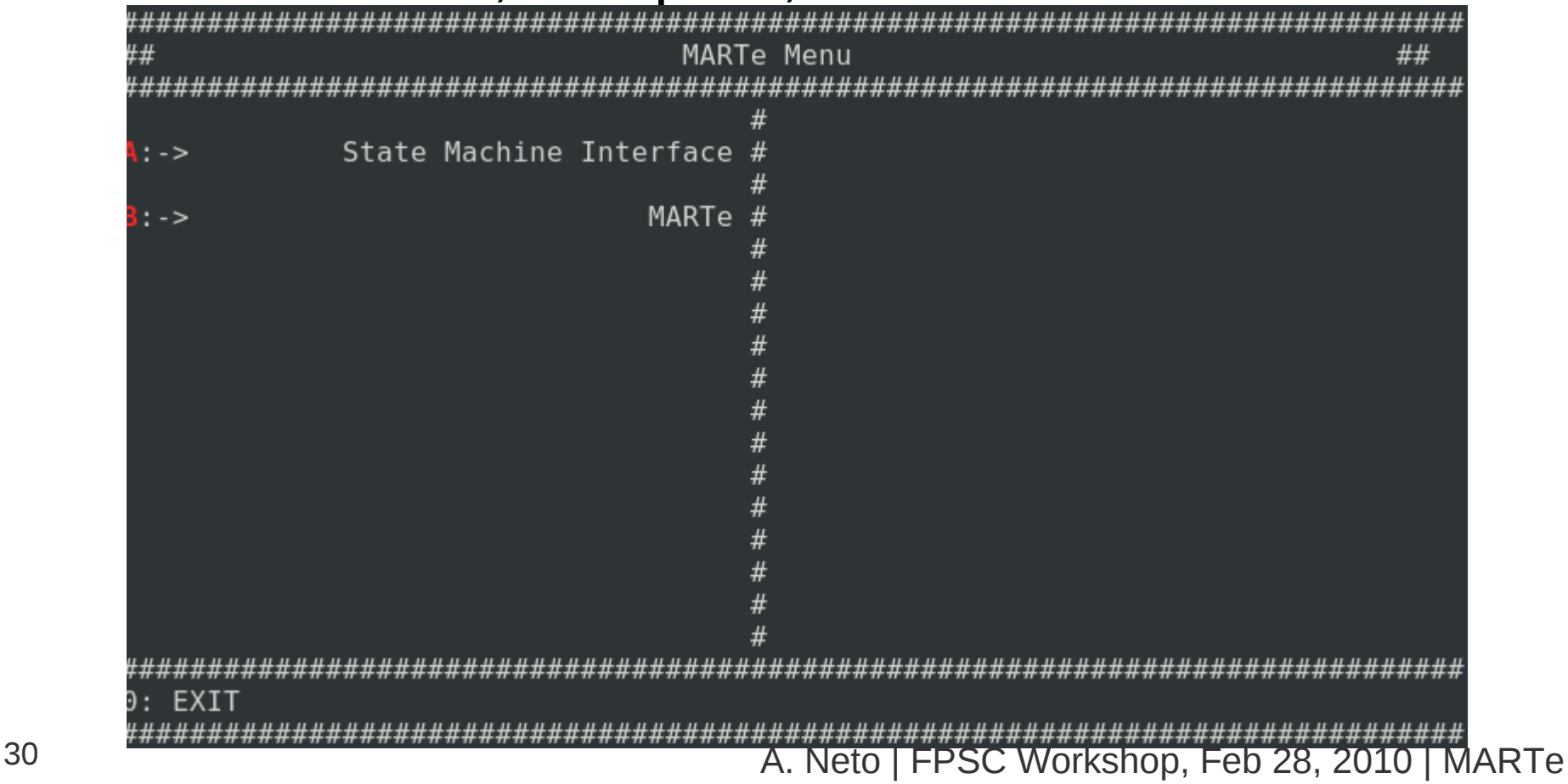

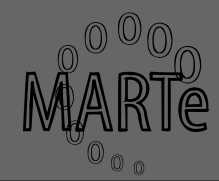

- Point your browser to [http://localhost:8084](http://localhost:8084/)
- Click on BROWSE

– Any objects that implement the HTTP interface can be inspected

• Open the MARTe.cfg and compare with the object tree in your browser

```
+BROWSE = {
         Title = "Http Object Browser"
         Class = HttpGCRCBrowser
         AddReference = {MARTe StateMachine OBJBROWSE 
THRBROWSE CFGUpload HTTPSignalServer MatlabSignalServer}
     }
```
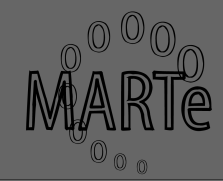

W

- Containers can be expanded to display their objects  $MARTe >$ (MARTeContainer)
	- Click on the + symbol next to (MARTeContainer)
	- Click on the + symbol next to (RealtimeThread)
	- Two GAMs are displayed
	- Click on the > symbol next to Statistic
- Debug information can also be displayed using this interface
	- Click on THRBROWSE and OBJBROWSE

### **Loading a new configuration file**

- *In a fully deployed production system this should be performed using other protocols...*
- Click on the *CFGUpload*
	- Select Wait reply
	- Select the configuration file *MARTe-WaterTank.cfg*
	- Click on the REFRESH button (upper left part of the screen)
- If you list the objects inside the RealtimeThread, you should see new GAMs...

### **Using the State machine**

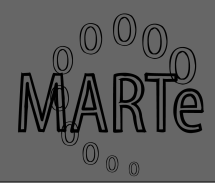

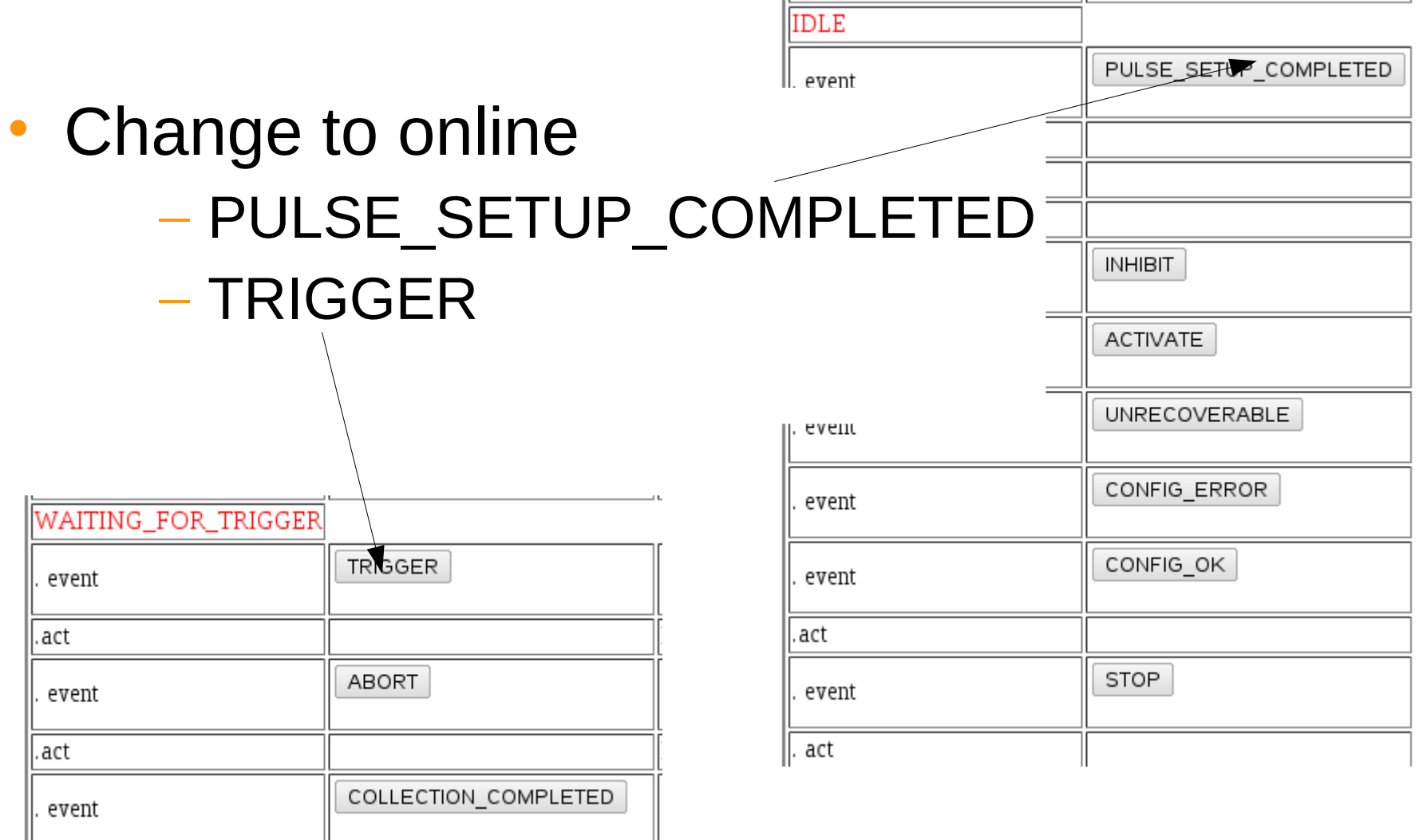

### **Figures of merit**

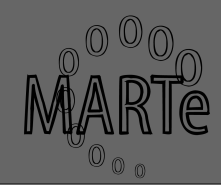

- Visit the WebStatistics page
	- [http://localhost:8084/BROWSE/MARTe/Thread\\_1/Statistic/](http://localhost:8084/BROWSE/MARTe/Thread_1/Statistic/)
	- **CycleUsecTime**: the control cycle time
	- GAM\_N\_**RelativeUsecTime**: execution time of GAM\_N
	- GAM\_N\_**AbsoluteUsecTime**: elapsed time from start of cycle until end of GAM\_N execution
- More information in PlottingGAM and WaterTank:
	- [http://localhost:8084/BROWSE/MARTe/Thread\\_1/PlottingGAM/](http://localhost:8084/BROWSE/MARTe/Thread_1/PlottingGAM/)
	- [http://localhost:8084/BROWSE/MARTe/Thread\\_1/WaterTank](http://localhost:8084/BROWSE/MARTe/Thread_1/WaterTank)

### **Returning to offline...**

- Back to StateMachine page
- Select END PULSE
- **Select** COLLECTION\_COMPLETED
- New configurations are only accepted when offline
- Data collection only possible in offline

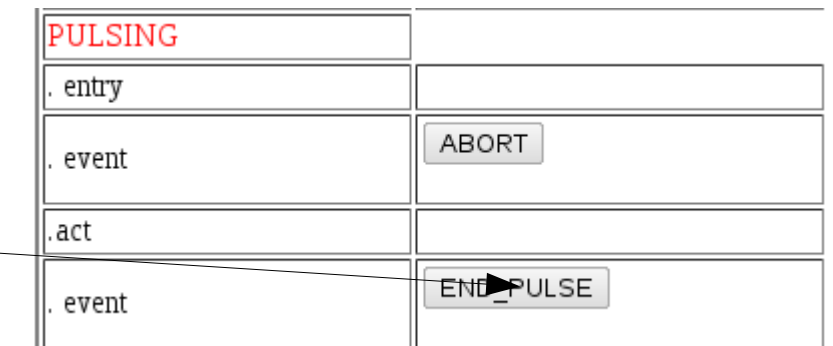

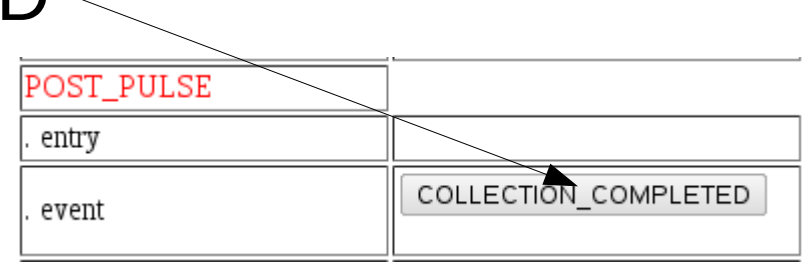

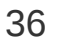

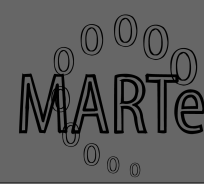

### **Downloading acquired data**

### • **HTTPSignalServer**

- Signals stored in ASCII format
- MatlabSignalServer

#### – Signals store in Matlab format (can also be opened in Octave)

• Select the MatlabSignalServer

– Select *Dump all signals to file* and *Send*

### **Analysing data (with octave)**

- Open Octave and move to the folder to where the signals were download
- octave:1> load allsignals.mat
- octave:2> whos
- octave:3> plot(TIME/1e6, WATERHEIGHTREFERENCE, TIME/1e6, WATERHEIGHT)
- octave:  $4$  >  $xlim([0 5])$
- octave:5> plot(TIME/1e6, CYCLETIME)
- octave:6> xlim([1 2]);ylim([1e-3 5e-3])

### **Bad configurations (1/2)**

- Return to the CFGUpload
- Select the configuration file *configurations/MARTe-WaterTank-bug.cfg*
- And select Wait reply
- You should see

### – **MARTe replied: ERROR**

• Investigate the error in the logger

### **Bad configurations (2/2)**

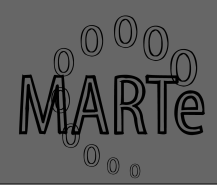

- State machine will go to ERROR
- Recover by loading the MARTe-WaterTank.cfg
- State machine will recover
- All states and error responses are configurable

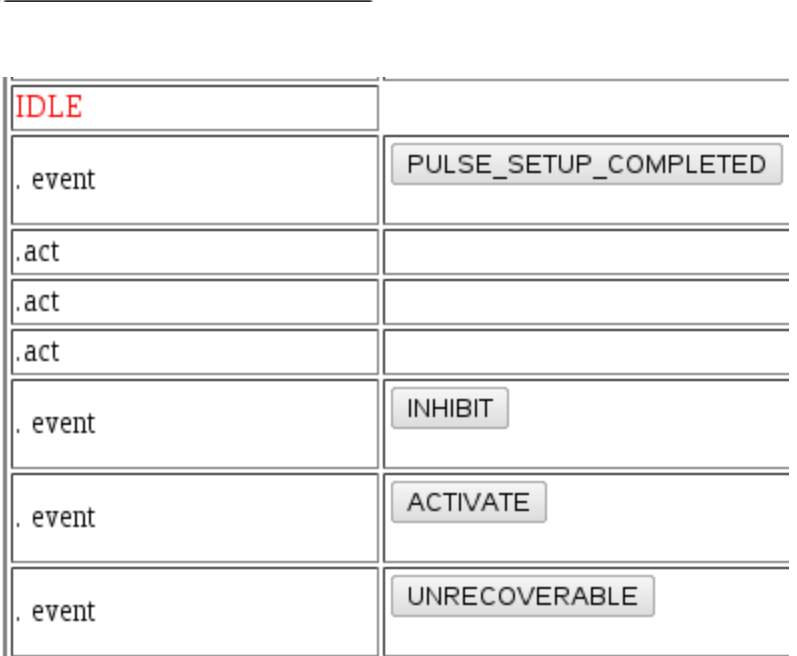

**ACTIVATE** 

COLLECTION\_COMPLETED

**ERROR** 

event

event

### **Streaming**

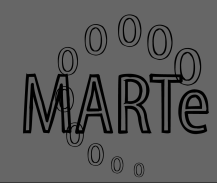

### • Streaming UDP driver

– Connect several RT MARTe

#### – Send data to an HMI

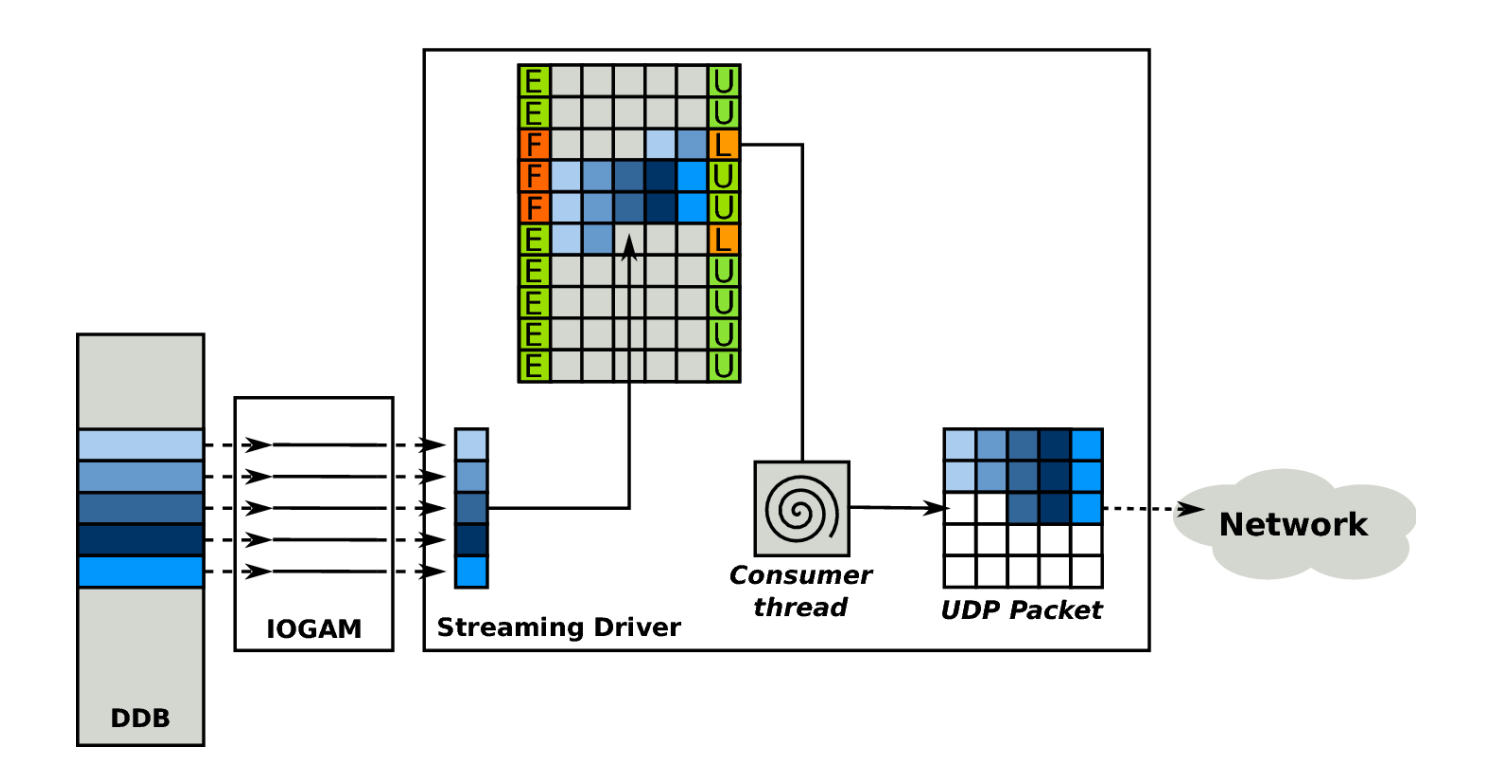

### **Main configuration parameters**

```
+StreamingReceiver = {
             Class = StreamingDriverReceiver
             NumberOfInputs = 4
             NumberOfOutputs = 0
             NumberOfTransferBuffers = 1
             ReceiverUDPPort = 14500
             SynchronizationMethod = Synchronizing
            CPUMask = 1 }
+StreamingDrv = {
             Class = StreamingDriver
             NumberOfOutputs = 4
             NumberOfBuffers = 40
             NumberOfTransferBuffers = 1
             ReceiverUDPPort = 14500
             ReceiverUDPAddress = localhost
            CPUMask = 1 }
```
### **Running the example (1/2)**

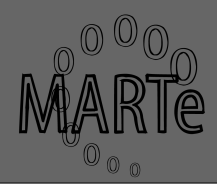

- Start one MARTe with the cfg. file configurations/MARTe-WaterTank-Streaming-Sender.cfg
- Start a second MARTe with the cfg. configurations/MARTe-WaterTank-Streaming-Receiver.cfg
- Go to the sender MARTe state machine
	- <http://localhost:8084/BROWSE/>
	- Change the status to online
- Go to the receiver MARTe
	- <http://localhost:8085/BROWSE/>
	- Check the statistics page

### **Running the example (2/2)**

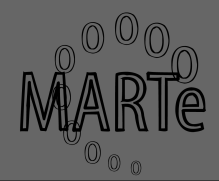

- Change the receiver state to online
- Visit the GAMs pages
	- Statistics
	- PlottingGAM
	- WaterTank

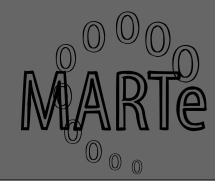

# Backup slides